<span id="page-0-0"></span>[Further general techniques for Stata](#page-2-0) [Post-Estimation and Specification Testing](#page-9-0) [Panel Methods in Stata](#page-16-0)  $\overline{00}000$ 

 $QQ$ 

## Empirical Economics

#### Violations of Regression Assumptions and Methods for Longitudinal Data (Stata Seminar 3)

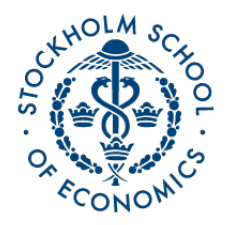

Teacher: Andrew Proctor andrew.proctor@phdstudent.hhs.se

September 22, 2017

## Outline

#### **1** [Further general techniques for Stata](#page-2-0) [Tips to improve your Stata code](#page-2-0) [Loops in Stata](#page-4-0)

#### **2** [Post-Estimation and Specification Testing](#page-9-0)

[Post-Estimation Commands](#page-9-0) [Violations of error distribution assumptions](#page-11-0)

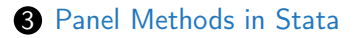

## <span id="page-2-0"></span>Tips to improve your Stata code

Here are a few tips to keep your do-files looking readable and make your execution more convenient:

- Keep your variable names short (but long enough to be a reasonable abbreviation)
- If a line is very long (you can use the do-editor guideline as a way too judge), try splitting your commands over multiple lines using three forward slashes: ///

recode monthlyincpr  $(1 = 5)$   $(2 = 17.5)$   $(3 = 37.5)$   $(4 = 62.5)$   $(5 = 82.5)$   $(6 = 95)$ , gen(income pctile) recode monthlyincpr  $(1 = 5)$   $(2 = 17.5)$   $(3 = 37.5)$   $(4 = 62.5)$   $(5 = 82.5)$  ///  $(6 = 95)$ , gen(income pctile)

つくへ

Tips to make your work more convenient and more readable cont'd

- To prevent Stata output from pausing and requiring you to click "more" in the results window when the results of a command are too large for the screen, use the command (in your preliminaries section): set more off
- If you are writing an 'if' statement that requires multiple inequalities, two good alternatives are the inrange and inlist commands.

```
reg income pctile cogn samp pctile potent exper i female if ///
    ((age > = 30) & (age < = 65))req income pctile coqn samp pctile potent exper i female if ///
    inrange (age, 30, 65)
```
 $\Omega$ 

#### <span id="page-4-0"></span>Loops in Stata

Another tool that saves both time and writing is to use loops to perform the same operations on multiple sets of observations is 'loops.' These are somewhat advanced but incredibly useful.

つくへ

- There are two main types of loops in Stata:
- forval loops, and
- foreach loops.

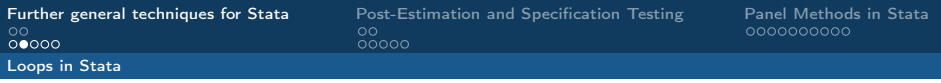

## forval loops

- forval loops are used to iterate a command over a range of integers.
	- For example, what if you wanted to create a series of indicator variables for different years in a dataset. You could manually write out the **generate** and **replace** commands for each year in the dataset, or you could write these commands once and then 'loop' the command over the range of years in your dataset.

 $\Omega$ 

• The way to run a forloop for a range starting with [startnum] and ending with [endnum] is: forval  $i=$ [startnum]/[endnum] { [YOUR COMMANDS HERE] }

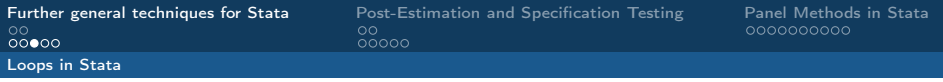

## forval loops cont'd

- Wherever you would usually be writing the number that is being looped, instead replace it with the index letter (i here) in quotes using first the wide quote (`) and then the straight quote, ('), as such `i'.
- Here's an example of creating 65 year indicator variables using a forval loop:

```
**** Use 'forval' loop to create y1950-y2017 year indicator variables
forval i=1950/2015 {
      qen y'i' = .
       replace y'i' = 0 if ( (year!='i') & !missing(year) )
       replace y'i' = 1 if ( (year=='i') & !missing(year) )
```
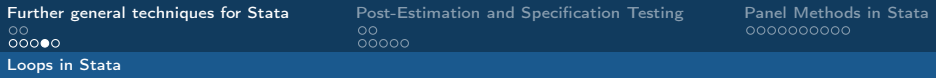

### foreach loops

- foreach loops are used instead to loop over a series of objects (typically variables) instead of values.
	- For instance, suppose you want to conduct a balance test by running a bunch of simple linear regressions of a (hypothetically) randomized variable on a number of observable characteristics.

 $\Omega$ 

• The way to run a foreach loop is: foreach j in [LIST OBJECTS] { [YOUR COMMANDS HERE] }

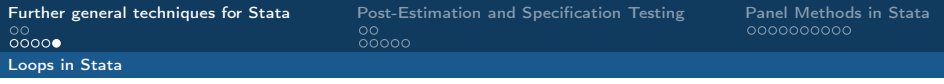

## foreach loops cont'd

- The letter j, like 'i' in the forval example, is just a signifier to tell Stata that whenever you use this character in quotes during the loop, that's where the objects should be inserted.
	- In the foreach loop, instead of using a letter to signify what you're looping across, a descriptive word is often used instead.
- Here's an example of a foreach loop:

```
/* A 'foreach' loop to run 7 simple regressions to test whether a supposedly
   random variable is correlated with any observable characteristics:
foreach var in parentaleduc hhincome rural female black latino nonnative {
      req randomized 'var'
```
### <span id="page-9-0"></span>Basics of Post-Estimation Commands

Another feature of Stata that we have not talked much about so far is post estimation commands.

- These are commands that you enter immediately after a regression to tell it compute something else using the data stored from the regression.
- One of the most common post estimation commands is margins, which computes the marginal effects of a variable. For OLS, this is especially helpful when you have quadratic or higher order terms in your regression.

```
req income pctile cogn samp pctile c.potent exper##c.potent exper ///
    i.female if inrange (age, 30, 65)
    *** Marginal Effects
    margins, dydx(potent_exper) at(potent_exper=(5 10 15 25 35)) // OR
    margins, dydx (potent exper) atmeans
```
イロメ イ何メ イヨメ イヨメ

 $QQ$ 

## Basics of Post-Estimation Commands ctd

Perhaps more commonly, post-estimation commands are used to run tests.

- One common specification test is the Ramsey RESET test, which uses squared and higher powers of the fitted values to check whether the regression has been mispecified, omitting higher order terms or interactions of the explanatory variables.
- To perform the Ramsey RESET after a regression, the command is ovtest

regress incwage educ potexp female black asian native otherormulti immig \*Run Ramsey RESET Test ovtest

## <span id="page-11-0"></span>Violations of error distribution assumptions

Two key types of tests that can be run after a regression involve testing Guass-Markov assumptions about the distribution of the error term.

• From Wooldridge, Assumptions MLR 4-6 can be summarized as:

$$
u|x_1,...,x_n \stackrel{iid}{\sim} N(0,\sigma^2)
$$

つくへ

• The two major violations of this condition are:

**Heteroskedasticity:**  $\sigma_i^2 \neq \sigma^2$   $\forall i$ , and  ${\sf Autocorrelation}\colon\; Cov(u_i,u_j)\neq 0$ for some  $i,j$ 

## Heteroskedasticity

The most pervasive violation of the two is heteroskedasticity.

- Rarely, in practice, do we have any reason to believe that the variance of unobserved factors affecting outcomes is constant among individuals.
- There are multiple ways to test if errors are heteroskedastic in the dataset. One good approach that we've previously mentioned in this course is the Breusch-Pagan (BP) test.
	- You can run the (generalized) Breusch-Pagan test in Stata via the command **estat hettest, iid** following the regression.

つくへ

<span id="page-13-0"></span>[Violations of error distribution assumptions](#page-11-0)

Autocorrelation and Violation of Error Independence A problem that is somewhat less pervasive but often more problematic is when errors are not independently distributed.

> • Errors in a dataset can be correlated for a number of reasons. Often, omitted factors captured in the residual may affects groups of observations, so that the 'true' error structure may be thought of as

$$
e_{ig}=v_g+u_{ig},
$$

where  $v_g$  is the group term and  $u_{ig}$  is is the individual term (which may be homoskedastic).

• For panel data (which has multiple observations for a person/group over time), it's instead likely that individuals' errors may be correlated over time (autocorrelation), so that:

$$
u_{it} = \rho u_{i,t-1} + \eta_{it}
$$

Autocorrelation and Violation of Error Independence ctd

There are multiple ways to test for autocorrelation in the error terms:

- If your dataset consists of a repeated observations for a single panel(i.e. individual/group):
	- If the error is a function only of a new shock and the immediately previous (i.e. lagged) residual, there is the Durbin-Watson test: estat durbinalt
	- If there is a persistent effect of multiple lags (more than the just the last residual), then the Breusch—Godfrey test is likely better: estat bgodfrey
- If you instead want to to test for autocorrelation in a regression with multiple panels:
	- You can instead perform tests such as the Wooldridge (2002) test, implemented by the xtserial command.
	- Or the newer Inoue and Solon (2006) test, which is implemented by the xtistest comma[nd.](#page-13-0)

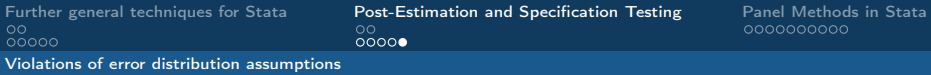

## Dealing with error distribution violations

OLS is generally still unbiased & consistent in the presence of heteroskedasticity and autocorrelation, but if you don't account for these violations, standard errors (and thus inference) will be wrong.

- If heteroskedasticity is the main issue suspected, use the option robust after your regress commands.
- If instead you suspect significant departure from independence of error terms (e.g. autocorrelation or within group correlation), then instead use the option cluster([CLUSTERVAR]), where [CLUSTERVAR] is the grouping variable in which errors are thought to be correlated.
- Generally speaking, you should always at least use the robust option. There is almost never reason to believe in homoskedasticity.

## <span id="page-16-0"></span>Basics of panel data

- Panel data, where data is recorded for individuals (or aggregate groups) over time, offers some major advantages for empirical research, while also commonly implicating the assumption violations just mentioned.
	- The major advantage of panel data is that repeated observations of a person or group (e.g. region) allows for 'fixed effect' indicator variables that control for all time-invariant features in that group, the same way indicator variables control for common features of other groups (e.g. females).
	- However repeated observations of the same individuals over time allows for temporal correlation that is autocorrelation.

つくへ

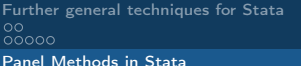

Using the 'reshape' command to work with panel data

- Often panel data is reported in 'wide' format, where each year (or other time increment) is reported as a new column (with rows corresponding to different variables).
- For Stata, we always want the columns to represent different variables and the rows to represent observations (the 'long' format).

[Panel Methods in Stata](#page-16-0)

[Further general techniques for Stata](#page-2-0) [Post-Estimation and Specification Testing](#page-9-0) [Panel Methods in Stata](#page-16-0)

## Using the 'reshape' command ctd Data before reshape:

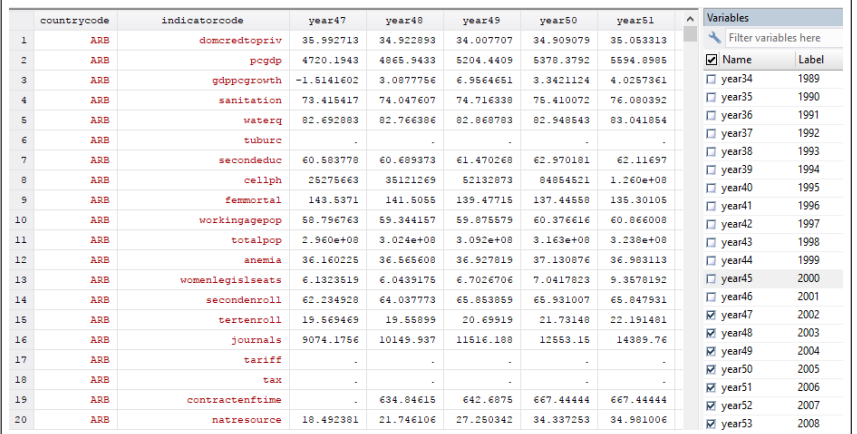

K ロ > K 個 > K 差 > K 差 > Ė  $299$ 

# Reshaping data from 'wide' to 'long'

To change data from 'wide' to 'long', we can use the reshape command.

#### The syntax to reshape 'long' is reshape long [PREFIX], i(IDENTIFIER VARIABLES) j(WIDEVAR), where:

WIDEVAR is the wide variable (that is the variable where each value is a different column),

PREFIX is the common element of the wide variable column names (e.g. year), and

IDENTIFIER are the variables that, together with the [WIDEVAR], VARIABLES characterize what the value represents.

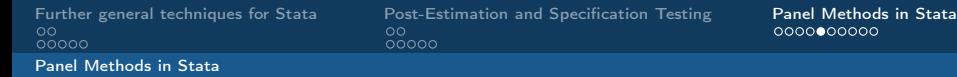

#### Reshape ctd

#### Data after reshape long:

```
*** Get year as a single column
reshape long yr, i(countrycode indicatorcode ) j(year)
rename yr value
```
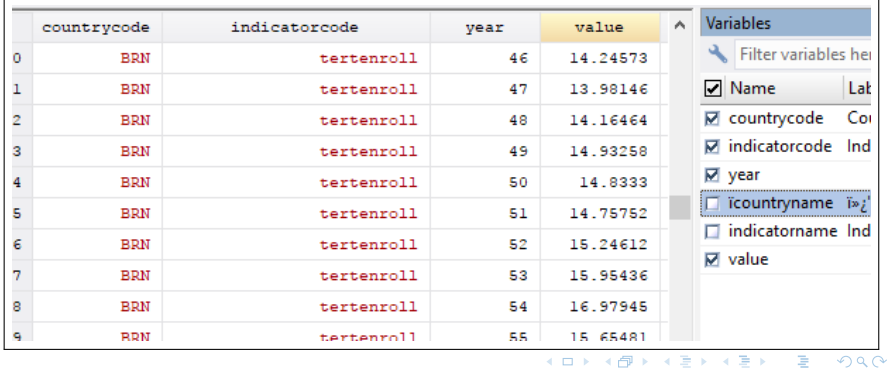

# Reshaping data from 'long' to 'wide'

Sometimes you instead have the problem that what you want to use as variables (and therefore have formatted as columns in Stata) are instead expressed as different values of a single column/variable.

 $\rightarrow$  You then need to reshape the data so that these different rows (which are  $long$ ) are reshaped to be different columns (wide).

## Reshaping data from 'long' to 'wide' ctd

The syntax of reshape wide largely mirrors the syntax of reshape long.

- WIDEVAR now is simply used to specify which column contains the values you want to express as different variables.
	- PREFIX is somewhat different for **reshape wide**. In [PREFIX], you should now specify which column in the dataset (before reshaping) contains the values for the new wide variables. This column name will then be assigned as a prefix in each of the new (wide) variable names.

IDENTIFIER are again the variables that, together with the [WIDEVAR] VARIABLES variable, characterize what each value in the dataset represents.

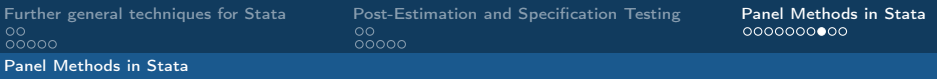

# Collapse

- If you want to run regressions on aggregate instead of individual data, you can create aggregated data using the collapse command.
- collapse will transform your dataset from the microdata to aggregate data only, using the commands you specify.
- The collapse syntax is: collapse ([STAT1]) [VAR1] [VAR2]  $($ [STAT2..]) [VAR1] [VAR2]..., by(BYVARS),
	- Where the STAT\* inputs are the statistic you want for aggregates, such as mean, median, sd (standard deviation), etc, and the BYVAR are the variables that you want to aggregate from, usually your panel variable (eg region) and time variable.

 $\Omega$ 

wageinc educ potexper female black hisp asian other (median) wageinc educ

# Fixed Effects Regression

Fixed effects regression is the workhorse of linear regression for time series data.

- Allows for convenient inclusion of fixed effects (while suppressing output for the fixed effect indicators.
- More natively (and efficiently) takes the potentially correlated error structure of the data into account (when using robust).
- The first thing necessary to do in order to run a fixed effects regression is to declare the structure of the data with xtset.
	- The syntax of xtset is xtset [PANELVAR] [TIMEVAR].

# <span id="page-25-0"></span>Fixed Effects Regression

- To then run fixed effects regression, the command is xtreg.
	- The syntax is almost the same as regress, except you can specify inclusion of fixed effects by option fe and random effects by re.
	- You can include lags (/ leads) of the dependent or independent variable by using the prefix  $\mathsf{L}$ . ( $\mathsf{/}$  **F**.) in front of the variable in the regression.
		- More than one lag or lead can be accomodated by putting the # desired in parentheses. For instead  $L(0/4)$ . Income would include current income (lagged 0) and the first four lags of income (i.e. T-1,T-2,T-3,T-4).
		- Lag and lead notation can also be used outset of the regression command once panel data is xtset (e.g. to generate new variables).

←ロト ←何ト ←ヨト

つくへ